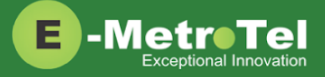

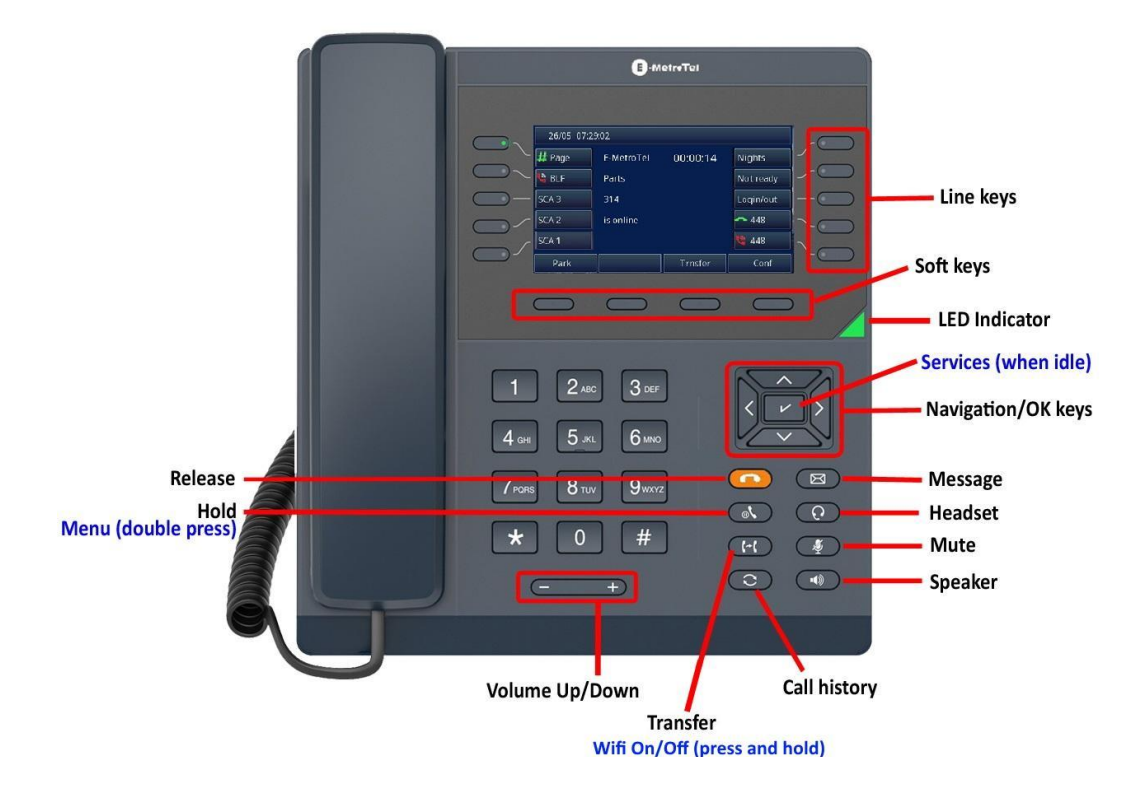

# **Make a Call**

- 1. Lift **handset** and dial –OR- dial and lift **handset**.
- 2. Press **Line/Speaker/Headset** key and dial.
- 3. Press **Redial** soft key to call the last dialed number.
- 4. Press **Call history** button, use **Recvd/Placed/Missed** soft key to toggle through call types, use **Up/down** navigation keys to view entries, press **Call** soft key to call the selected entry.
- 5. If monitoring other phone(s) with BLF keys, press the **BLF** line key to call the monitored extension.
- 6. To intercom an extension, press the **VoiceCall** line key followed by the extension.
- 7. If target extension is busy or do not answer, press the **RingAgn** soft key. When it is available, you will be notified by a beep and visual prompts, press the **Yes** soft key to make the call.

#### **Answer a Call**

- 1. Pickup handset –OR- press **Speaker/Headset** key -OR- press **Answer** soft key. Press *Ignore* soft key to stop the ringing.
- 2. If BLF line key is alerting, press **BLF** key to pickup call.
- 3. To pickup a call ringing at another extension, press the **DNPickup** line key followed by the extension –OR- **Pickup** line key if in the same pickup group.

# **While on a Call**

- 1. Press **Speaker/Headset** key to switch modes, lift **handset**to switch back to handset mode.
- 2. Press **Transfer** key and dial the number. Press **Transfer** again to complete the transfer or press *Cancel* soft key to return to the call.
- 3. To transfer to voicemail, press **TransToVM** line key followed by the mailbox number.
- 4. To park the call, press the **Park** soft key, the parking lot number will be announced. Dial the parking lot number to retrieve the call.
- 5. If **BLF direct call park** line key is configured, press the BLF key to park the call. Press BLF key again to retrieve the call.

# **Multi-party Calls**

- 1. While on a call, press the **Conference** soft key and dial to make a new call, press **Conference** again to add the new party into the conference.
- 2. While on an active call, make or receive a second call by pressing the second **DN** line key, the first call will be placed on hold. Press the corresponding **DN** line key to toggle between calls.

To join all parties into a conference, press **Conference** followed by the **Join** soft key, then the **DN** line key on hold.

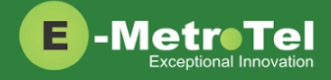

## **Services**

To access UCx features via the **Services** key, press the middle **OK** navigation key while the phone is idle.

Use the **Up/Down** navigation keys to scroll through the features and the middle **OK** key to invoke the feature.

# **Call Forward**

- 1. Press the **Forward** soft key followed by target number and **Forward** soft key again. Press **NoForwd** soft key to deactivate.
- 2. To call forward to voicemail, press the **Services** key and invoke *Forward to voicemail* .

# **Add Autodial line key**

- 1. To program a line key to autodial an internal extension, press the **Services** key and invoke *Internal autodial* . Select the desired line key followed by the extension.
- 2. To program a line key to autodial an external number, press the **Services** key and invoke *External autodial* . Select the desired line key followed by the external number (include any required prefixes).

# **Ring pattern and Volume adjustments**

- 1. To change the ring pattern, press the **Services** key and invoke *Ring type* . Use the **Up/Down** soft keys to hear the different ring types and press the **Enter** soft key to select.
- 2. To change the ring volume, press the **Services** key and invoke *Ring volume* . Use the **Up/Down** soft keys to change the volume level and press the **Enter** soft key to select.
- 3. During an active call, press the **Volume Up/Down** keys to change the receive call volume.

# **Shared Call Appearances**

If you have SCA line keys configured, when the SCA line is alerting, you can pick up the call by pressing the **SCA** line key.

You can place the SCA call on hold by pressing the **Hold** key. Any SCA call placed on hold can be picked up by other extensions that have the same SCA key configured by pressing the **SCA** line key.

If you make an outgoing call on a route with SCA configured, the call can be placed on hold and be retrieved by other extensions with the same SCA line key.

#### **Hotdesk**

- 1. To invoke hotdesking, press the **Hotdesk** soft key, enter extension followed by hotdesk password.
- 2. To cancel hotdesking, press the **Unreg** soft key.
- 3. To cancel from your own phone, press the **Recall** soft key.

#### **Voicemail**

The **Message** key and the phone **LED** is lit when there is a new message waiting. Press the **Message** button to retrieve your messages and enter your mailbox password when prompted.

You can access your mailbox from another phone by dialing your number, then press the **\*** key when you hear the voicemail greeting.

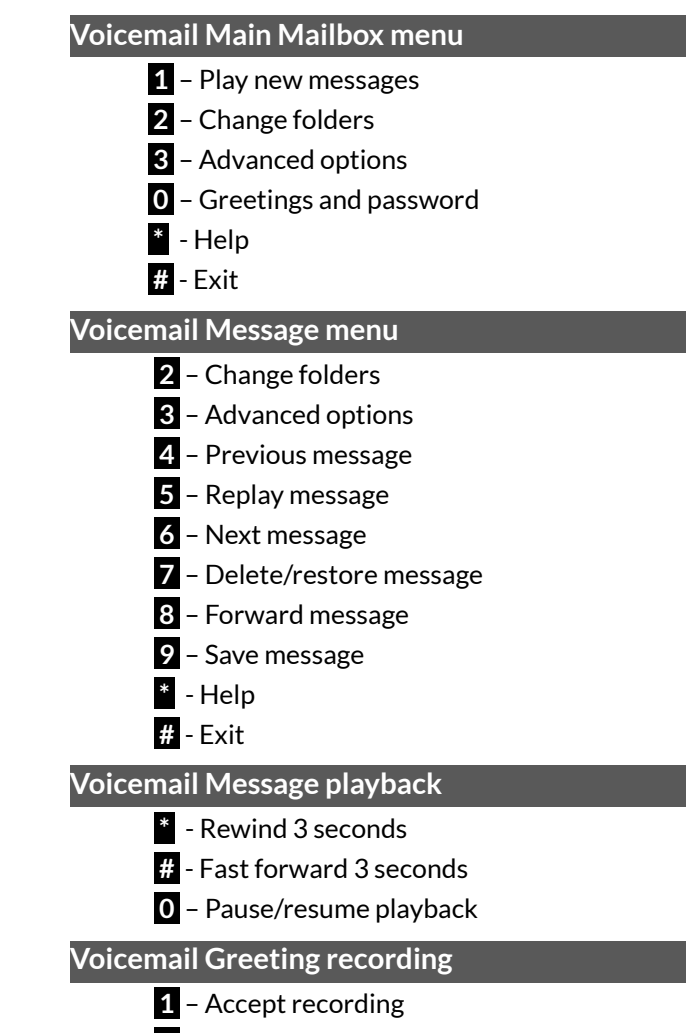

- **2** Listen to recording
- **3** Re-record greeting
- **#** End recording

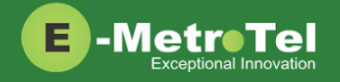

# **Activate Bluetooth**

- 1. Double press the HOLD  $\bigotimes$  button to enter the Phone Menu, select **Basic** followed by **Bluetooth** submenu
- 2. Change **Bluetooth** setting to **On**, then press the **Save** soft key.
- 3. The bluetooth icon  $\frac{1}{2}$  will be displayed at the top of the LCD screen.

# **Pair Bluetooth Headset**

- 1. From the bluetooth headset, initiate pairing mode. (Refer to the user guide of the headset.)
- 2. From the Phone Menu, **Bluetooth** submenu, press the **Scan** soft key.
- 3. The phone starts searching for bluetooth devices within the working range of 32 feet.
- 4. All detected bluetooth devices will be displayed.
- 5. Select the desired device and press the **Connect** soft key.
- 6. The bluetooth icon  $\frac{1}{2}$  will be displayed when a device is paired.

#### **Paired Bluetooth Devices**

To view a list of current or previously paired devices, from the **Bluetooth** submenu, select **Paired Bluetooth Device**.

All previously paired devices will be listed. The active paired device will have a checkmark beside it.

You can choose to **Connect** or **Delete** the selected device or **Delete all** of the listed devices.

## **Wi-Fi**

The 5010W phone supports network connection via 2.4 GHz Wi-Fi. The Wi-Fi option is available only when the network cable is unplugged.

# **Turn on Wi-Fi**

To toggle Wi-Fi **On** or **Off** without having to enter the

phone menu, press and hold the TRANSFER **CO** button

until you see the Wi-Fi  $\widehat{\bullet}$  icon appear / disappear at the top of the LCD screen.

# **Connect to Wi-Fi Manual Mode**

- 1. Double press the HOLD  $\bigotimes$  button to enter the Phone Menu, select **Basic** followed by **Wi-Fi** submenu.
- 2. Set the **Mode** to **Manual** and press the **Enter** soft key.
- 3. Go to **Available Network(s)** and press the **Scan** soft key.
- 4. Select the desired network from the list and press the **Connect** soft key.
- 5. Enter the Wi-Fi password, then press the **Connect** soft key.
- 6. When the connection is successful, the Wi-Fi icon will turn blue.

# **Connect to Wi-Fi Provision Mode**

- 1. Double press the HOLD  $\bigotimes$  button to enter the Phone Menu, select **Basic** followed by **Wi-Fi** submenu.
- 2. Set the **Mode** to **Provision** and press the **Enter** soft key.
- 3. Select the **Security Mode** from the list.
- 4. Enter the network **SSID**.
- 5. Enter the Wi-Fi password, then press the **Save** soft key.
- 6. When the connection is successful, the Wi-Fi icon will turn blue.